# **SOLIDWORKS TRAINING**

## **ENABLING INNOVATION CHALLENGE THE STATUS QUO**

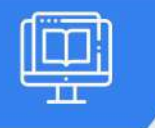

### **SOLIDWORKS CAM PROFESSIONAL**

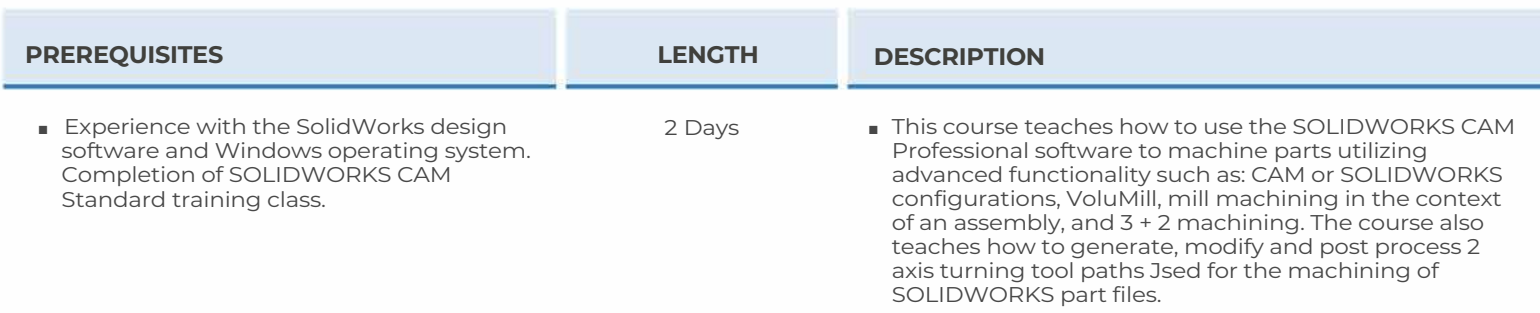

#### ► **SOLIDWORKS CAM CONFIGURATIONS**

- SOLIDWORKS CAM Configurations
- Case Study: Using Configurations
- Exercise I: Generate Tool paths for Part Configurations

#### ►**HIGH SPEED MACHINING (VOLUMILL™)**

- VoluMill Overview
- Case Study: Using VoluMill
- Exercise 2: Create VoluMill Toolpaths

#### ► **ASSEMBLY MACHINING**

- SOLIDWORKS CAM Assembly Mode
- Case Study: Assembly Machining Multiple Parts
- Case Study: Assembly Machining Using a Vise
- Case Study: Assembly Machining Split Instance
- Exercise 3: Assembly Mode Machining
- Exercise 4: Assembly Mode Multi-vise Machining
- Exercise 5: Assembly Mode Split Instance

#### ► **3 PLUS 2 MACHINING**

- 3 Plus 2 Machining (Indexing)
- Case Study: 3 Plus 2 Part Machining
- Case Study: Assembly Machining with a Tombstone
- Exercise 6: 3 Plus 2 Machining

#### ► **TURNING BASICS**

- SOLIDWORKS CAM Turning
- Case Study: Generate Tool paths and NC Code
- Case Study: Interactive Features and Operations
- Exercise 7: Basic Turning Process
- Exercise 8: Interactive Turn Features

#### ► **CHUCKS, ID FEATURES & OPERATIONS**

- Section Method
- Case Study: Using Plane Section
- Double Chucking
- Case Study: Using Double Chucks
- Exercise 9: Chucks, ID and OD Features

#### ►**MODIFYING FEATURE & OPERATION PARAMETERS**

- Case Study: Custom Chuck, OD and Thread Features
- Editing Tool paths
- Exercise 10: Modifying Features and Operations

**CAD MicroSolutions Inc.** www.cadmicro.com

GTA: 30 International Bvd. #1, Toronto, ON, M9W 6L9, Canada **TRI-CITIES:** 225 Pinebush Rd, Suite 102, Cambridge, ON, NlT 189 **Phone:** (416) 213-0S33 I **Toll-Free:** 1 (888) 401-5885 **1**<br> **1 2013-0S33 I Toll-Free:** 1 (888) 401-5885 **1**